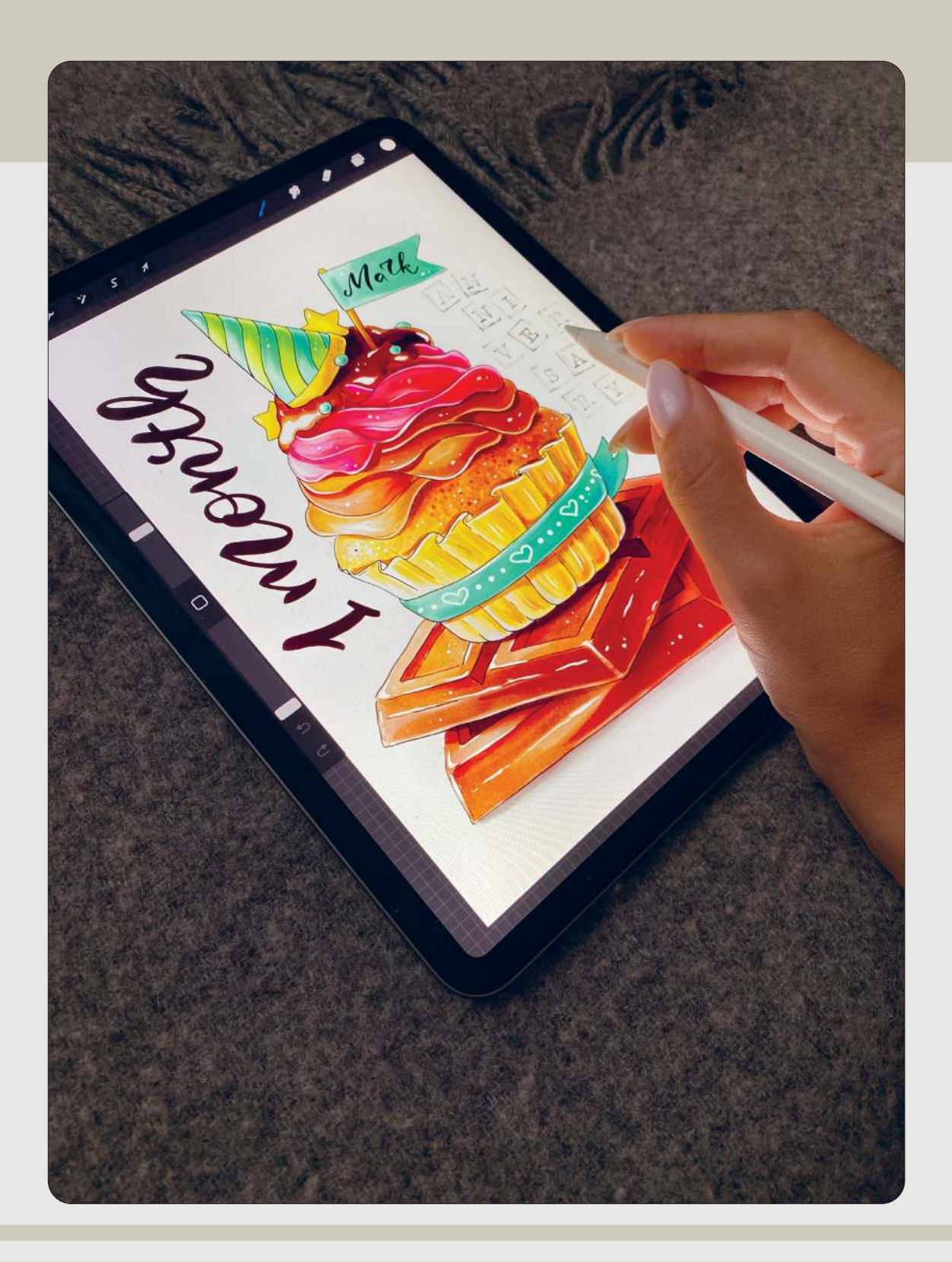

# **Содержание**

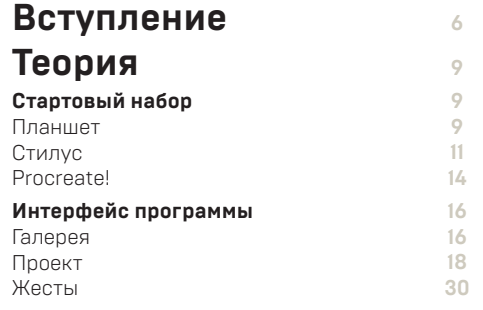

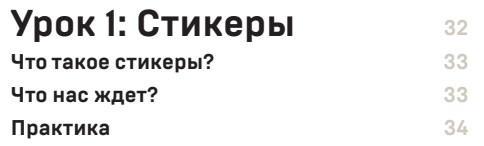

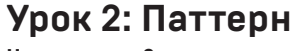

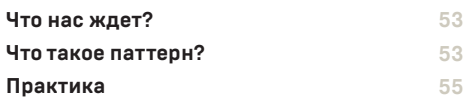

**52**

#### **Урок 3: Открытка-скетч из Парижа 70**

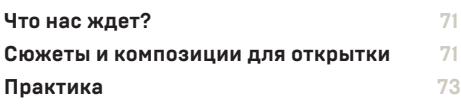

#### **Урок 4: Открытка**

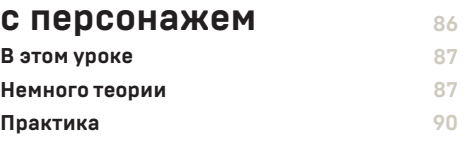

## **Урок 5. Городской скетч**

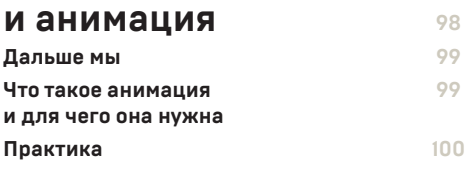

```
Дополнительные 
материалы: все о кистях
                      112
```
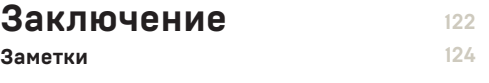

# **ВСТУПЛЕНИЕ**

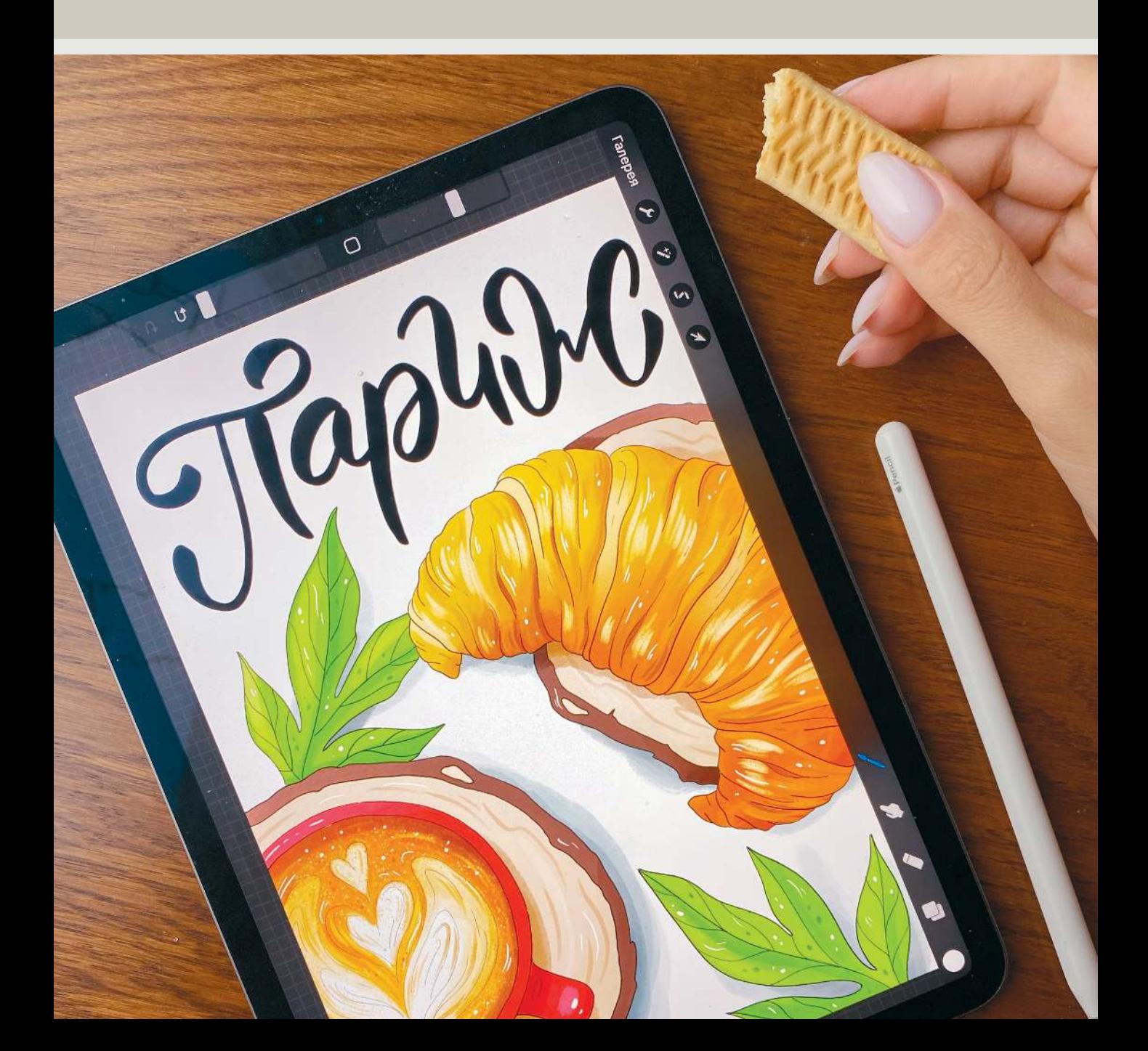

Привет, друзья! Спасибо, что доверили мне возможность познакомить вас с прекрасным миром Procreate!

Я искренне рада, что эта книга оказалась у вас в руках. Хочется сразу сказать, что она не призвана научить вас рисовать. Для этого существует множество других изданий, написанных не просто опытными художниками, но и преподавателями, чьи методики проверялись годами, а то и столетиями.

Моя же книга о том, как освоить новый мощный инструмент для рисования, создавать прекрасные скетчи и иллюстрации в свое удовольствие и не бояться делиться творчеством с друзьями, подписчиками и целым миром.

В век новых технологий традиционные материалы, такие как, например, акварель или карандаши, не теряют актуальности. Одновременно набирают популярность и совершенно новые инструменты, о которых еще лет 20–30 назад никто даже не помышлял. Я хочу рассказать вам об одном из них!

Прежде чем взять в руки планшет, я много лет рисовала маркерами. Каждое новое изображение появлялось благодаря целому ритуалу. Нужно было достать из шкафа любимый скетчбук, карандаш, ластик, набор линеров и, конечно, огромный чемодан с маркерами. Нередко я обращалась к цветным карандашам, ручкам и белой гуаши. И хотя я обожаю маркеры и испытываю слабость к творческим традициям, не так-то просто использовать их везде и всегда. Например, в метро, машине или самолете традиционное рисование обречено на провал.

В какой-то момент у меня возникла идея попробовать что-то совершенно новое. По профессии я дизайнер, так что мне уже приходилось рисовать на компьютере в самых разных программах. Цифровая живопись с вечной привязкой к домашней клавиатуре и мышке меня мало привлекала, а вот активно развивающееся направление рисования на компактном планшете, настолько похожее на традиционную работу с бумагой и карандашом, выглядело очень интересно! Поэтому однажды я решилась и ни на минуту не пожалела!

#### **Что же я поняла, рисуя на планшете несколько лет?**

С его помощью легко выбрать любые размеры «холста», цвета, материалы и форматы, меняя их по желанию прямо по ходу создания иллюстрации. Это бесконечный потенциал для совершенствования при создании чего-то нового. Настолько бесконечный, что порой в нем можно заблудиться. Именно потому я решила выступить в роли вашего проводника.

Помимо огромного разнообразия материалов и техник, рисование на планшете дает удивительную мобильность. Мой 11-дюймовый гаджет прекрасно помещается в небольшую сумку, и единственное, о чем мне не стоит забывать, — это о зарядном блоке для моего любимчика. Кстати, большинство рисунков хорошо получаются даже при не самых дружелюбных внешних условиях. Пробовали рисовать в скетчбуке в поезде? Так вот, если вы попробуете работать на планшете, то не ощутите никаких проблем!

**Кроме всего прочего,** цифровой рисунок не надо сканировать, фотографировать и обрабатывать. Захотели — тут же выложили в соцсети или отправили другу в мессенджер. Не спорю, иногда хочется видеть свои изображения «вживую», но и это не проблема! Дальше я расскажу, как сделать из иллюстраций открытку и распечатать ее, чтобы насладиться собственным творением во плоти!

Конечно, я рассматриваю рисование на планшете еще и с профессиональной точки зрения. Если вы уже сталкивались с заказной иллюстрацией, то наверняка попадали в ситуации, когда заказчик просит перекрасить какую-нибудь деталь или поменять персонажей местами.

У меня был случай, когда на обложке одной из книг я нарисовала маркерами деревянный стол с различными материалами для рисования. Его я сделала темно-коричневым, но редактор убедил меня в том, что светлый будет смотреться на обложке значительно лучше.

Можете догадаться, каким приключением для меня было нарисовать новый фон для уже готовой картинки! Ведь пришлось учитывать множество нюансов, включая расположение предметов и падающие от них тени! Нужно было кропотливо «вырезать» темный стол из старой картинки и максимально аккуратно «вклеить» светлый. Думаю, если бы я не умела пользоваться фотошопом, иллюстрацию пришлось бы рисовать с нуля.

Однако если бы этот рисунок изначально был создан в цифре, достаточно было бы просто «отключить» неправильный стол и нарисовать новый прямо на его месте. Удобно, правда?

«Планшет — это здорово, — скажете вы, — но в какой программе на нем рисовать? Их же тысячи!»

Вы правы, вариантов действительно множество, но я хочу познакомить вас с одной из самых мощных и активно развивающихся программ, завоевавшей

сердца художников по всему миру — Procreate. Слышали о такой? Отлично! Не знакомы? Ничего страшного, впереди море полезной информации!

Надеюсь, мне удалось мотивировать вас на то, чтобы взять в руки планшеты и броситься рисовать! Хотя уверена, что, если вы уже держите в руках эту книгу, вы и так достаточно заряжены. Так что я, пожалуй, перейду от разговоров к делу.

#### **Вперед, к приключениям!**

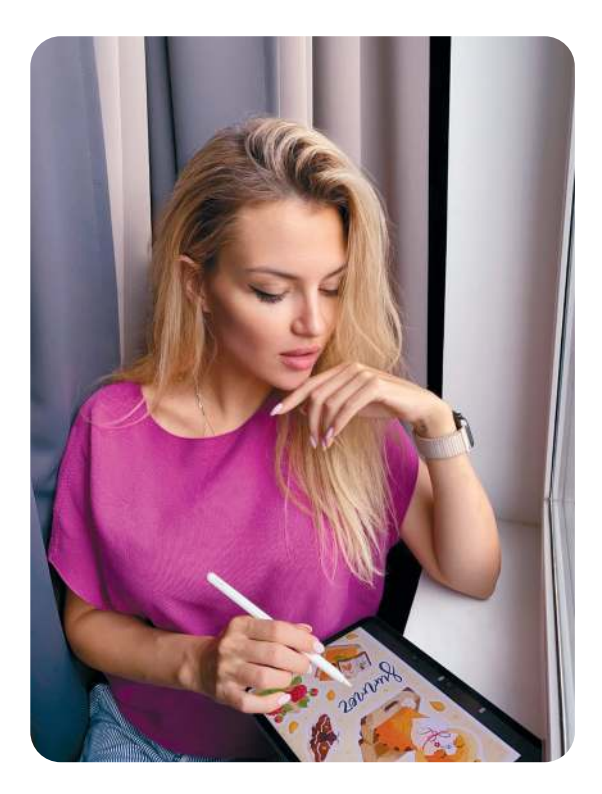

## **Теория**

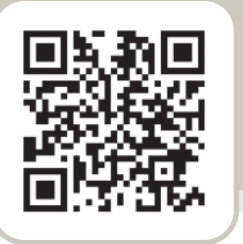

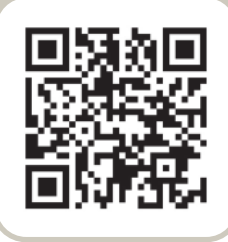

# **СТАРТОВЫЙ НАБОР**

**Итак, что же нужно, чтобы начать рисовать в Procreate?**

**Во-первых, конечно же, вы. Без вас и ваших талантов никак не обойтись!** 

**Во-вторых, планшет.** 

**В-третьих, стилус.**

**В-четвертых, сама программа Procreate.**

**Я думаю, с первым пунктом проблем возникнуть не должно, а вот следующие три лучше расписать поподробнее, правда?**

# **ПЛАНШЕТ**

На официальном сайте Procreate указано, что программа создана специально для iPad, и это, к сожалению, означает, что для Android официальной версии не существует. Конечно, выбор планшета оказывается существенно ограничен, но все равно достаточно широк, поскольку Apple выпускает сразу несколько линеек iPad.

Примерно раз в год компания обновляет линейку гаджетов, и мне сложно предсказать, какой планшет будет самым новым, а какой уйдет в историю в тот момент, когда вы будете держать в руках эту книгу. Самую актуальную и надежную информацию вам даст сайт Apple, на котором заодно удобно сравнить технические характеристики и стоимость всех планшетов. Выберите в меню раздел iPad **(https://www. apple.com/ru/ipad/)** и, после обновления страницы, нажмите на иконку «сравнение» — она появится

под меню. В данный момент подборка выглядит так: **https://www.apple.com/ru/ipad/compare/**.

Бросать вас наедине с огромным количеством информации мне не хочется, так что давайте разберемся, на какие технические характеристики стоит обратить внимание и как они влияют на рисование.

#### **Диагональ экрана**

Диагональ экрана служит одним из важных параметров при выборе планшета, поскольку она влияет на комфорт художника.

Самый маленький гаджет из тех, что сейчас имеются в продаже, — это iPad mini с диагональю 7.9 дюймов (примерно 20 x 13,5 см — чуть меньше формата А5), а вес — всего 300 грамм, что, конечно, делает его наиболее компактным и легким спутником в любых путешествиях и на пленэре. На мой взгляд, он отлично подойдет для набросков и небольших рисунков. Для полноценных иллюстраций с большим количеством деталей такой планшет все же маловат. Особенно если учитывать, что не все вышеуказанные сантиметры занимает экран.

iPad Pro 12.9 — на данный момент самый большой планшет Apple. Его размер примерно 28 x 21.5 см (практически формат А4), а вес — почти 700 грамм. На таком дисплее удобно рисовать иллюстрации любого размера и степени детализации, но надо понимать, что это самый дорогой и самый громоздкий iPad. Если вас не смущают ни финансовая сторона покупки, ни размеры, то данный гаджет станет для вас оптимальным выбором.

Что касается меня, то мой iPad Pro 11 устраивает меня на все 100%. Его дисплея достаточно для всех моих нужд, и планшет отлично помещается в небольшой рюкзачок.

#### Оперативная память

Оперативная память - также важнейший параметр при выборе гаджета для рисования. Если в случае с диагональю речь идет о комфорте, то оперативная память важна для работы в самом приложении. Она влияет на количество слоев, которые вы можете создать в кажлом проекте Procreate, а также на максимальный размер булущей иллюстрации. Полробно о слоях мы поговорим в следующих главах, но, забегая вперед, скажу, что их количество влияет на то, насколько удобно и быстро вы сможете вносить изменения в рисунок, добавляя, удаляя или перемещая разные его фрагменты. Есть художники, создающие всю иллюстрацию на одном слое, но если вам нужна возможность что-то менять, я бы советовала обратить внимание на данный параметр: чем меньше изображение по ширине и высоте, тем больше вы сможете создать слоев, и наоборот.

Насколько много их вам понадобится в работе, вы поймете на практике. Могу только сказать, что если вы планируете делать небольшие наброски или отдельные стикеры, то вряд ли вам потребуется много слоев, но если вы нацелились на крупные детализированные иллюстрации для открыток, книг и тем более плакатов, не пренебрегайте размером оперативной памяти.

#### Объем памяти

Объем памяти, пожалуй, наименее важный параметр при выборе планшета.

Размер приложения Procreate составляет чуть больше 300 Мб. Это совсем немного, учитывая, что сейчас сложновато найти iPad с памятью меньше 32 Гб. Конечно, нельзя забывать о том, что ваши рисунки, а также все дополнительные кисти, которые вы добавите в программу, тоже занимают место. Однако если вы будете регулярно делать бэкапы и удалять старые иллюстрации, то вам должно хватить совсем небольшого количества памяти.

Если же вы планируете не только рисовать в Procreate, но и активно устанавливать другие приложения, возможно, вам стоит присмотреться к версиям планшета с бо́льшим объемом.

У моего iPad он составляет 256 Гб. и за несколько лет я смогла заполнить его только на половину.

#### Вывод

Лучшим выбором для иллюстратора, делающего ставку на рисование на планшете. несомненно, будет линейка iPad Pro, У этих планшетов самые мощные процессоры, размеры и разрешение экранов, а также самое большое количество оперативной памяти (и слоев в изображении, соответственно). Правда, в бочке меда есть и ложка дегтя — стоит такой планшет как чугунный мост. Ну ладно, может быть чуть дешевле, но все равно достаточно дорого.

На втором месте - чуть более бюджетный iPad Air последнего поколения, также обладающий хорошим дисплеем комфортного размера и неплохим количеством оперативной памяти. Конечно, слоев в ваших проектах получится поменьше, чем на Рго, но все же достаточно.

Если вам не подходит ни первый, ни второй вариант, то я бы советовала выбирать тот iPad, что вам кажется более комфортным, помня о том, что новые модели обычно мощнее и продуктивнее старых.

# **СТИЛУС**

Рисовать в Procreate можно даже пальцем, создавая «живые» линии и необычные заливки, но все же для того, чтобы сделать проработанную детализированную иллюстрацию, нам понадобится более тонкий инструмент. Как вы догадались из заголовка, речь идет о стилусе.

Он представляет собой универсальный «карандаш», которым вы будете водить по экрану и превращать касания в линии, точки, заливки и в итоге в новые картинки.

Да, без iPad нам не обойтись, но так ли обязательно использовать и стилус от Apple?

Скажу сразу: на мой взгляд, iPad и Apple Pencil идеальная пара. Весь секрет, конечно, в том, что этот «карандаш» разрабатывался инженерами компании специально для выпускаемых ею планшетов, а потому максимально оптимизирован для работы с ними. Ребята из Procreate на официальном сайте утверждают, что разрабатывали программу с оглядкой именно на Apple Pencil. Несмотря на два мощных аргумента, никто не сможет запретить вам пользоваться любым другим стилусом, совместимым с iPad, а их, к слову, немало. Я собрала побольше информации об Apple Pencil и его «коллегах» и с удовольствием делюсь с вами.

#### **Apple Pencil**

Лично я пользуюсь Apple Pencil, и у меня нет никаких нареканий. Если вы тоже соберетесь покупать его, пожалуйста, будьте максимально внимательны **к разным iPad подходят разные поколения Apple Pencil, а с некоторыми старыми версиями планшетов они вообще несовместимы!** 

Со мной как-то случилась неприятная история: на отдыхе у меня из номера отеля украли мой любимый iPad Pro первого поколения, при этом стилус лежал в сторонке, и его не тронули. Не буду вам в красках рассказывать, как я ходила в полицию, плакала, писала объявления на неизвестном мне языке и развешивала их в лифтах. Скажу лишь, что

ничего не помогло. Приехав домой, я решила, что раз уж старый iPad не вернуть, куплю ему на замену планшет нового поколения. Каково же было мое удивление, когда старый Apple Pencil к нему не подошел! В тот момент я подумала, что лучше бы их украли комплектом!

Если вы не уверены, какой Apple Pencil подойдет к планшету, зайдите на сайт компании и проверьте.

## **Вот плюсы Apple Pencil любого поколения:**

- Высокая чувствительность к нажатию и наклону. Подробнее я расскажу позже, когда мы будем разбираться с кистями, но поверьте, это очень приятное свойство.
- Отсутствие задержки и точность. Когда мы ведем обычным карандашом, маркером или пером по бумаге, мы точно знаем, куда попадем его кончиком и как пойдет линия. Раньше электронные устройства так не умели. К примеру, на старых планшетах линия могла не успевать за рукой и начинаться совсем не там, где вы хотели бы. С Apple Pencil таких проблем точно не будет. Инженеры в Apple все рассчитали!
- Распознавание касания. Звучит туманно, понимаю! Сейчас расшифрую: Apple Pencil поддерживает технологию блокирования сигналов от прикосновений ладони. На практике это означает, что если вы коснулись кончиком пера экрана, то планшет будет реагировать только на это касание и не обращать внимание на то, что вы параллельно задеваете рабочую область ладошкой, мизинцем или чем-то еще. Очень помогает избежать появления незапланированных линий!

## **Чем отличается первое поколение Apple Pencil от второго**

Как вы уже поняли, я успела попользоваться «карандашами» обоих поколений и весомой разницы в рисовании не обнаружила. У них следующие различия:

- Пожалуй, самое раздражающее отличие зарядка. Для того чтобы зарядить Apple Pencil первого поколения, нужно было снять «пимпочку» сверху и воткнуть «карандаш» прямо в порт iPad. То есть фактически при зарядке Apple Pencil просто «торчал» из устройства, удлиняя его в два раза. Не представляете, как я была счастлива, когда во втором поколении данный вид зарядки заменили на магнитную! Теперь стилус просто примагничивается к одному из «ребер» iPad и благополучно заряжается, фактически сливаясь с корпусом планшета.
- Поверхность и форма карандаша. Apple Pencil первого поколения полностью кругленький и глянцевый, второго — матовый с магнитным «ребром». Ну и пресловутой снимающейся «пимпочки» в новой версии вы тоже не найдете.
- Разницы в ощущениях практически нет, хотя стилус второго поколения показался мне чутьчуть приятнее на ощупь.
- Функциональная кнопка, появившаяся в новом Apple Pencil. Она находится на «ребрышке» и срабатывает при двойном касании пальцем. В Procreate можно настроить, какую именно функцию будет выполнять это касание. Например, я подключила к ней «пипетку» (о ней попозже). Казалось бы, удобно, но не совсем. Лично у меня с этой кнопкой вечные проблемы из-за того, что она нажимается сама по себе просто потому, что я обхватываю пальцами карандаш. Раньше кнопка выполняла «отмену действия», и я ужасно злилась, когда прямо в процессе рисования все начинало отменяться! Возможно, дело в моих кривых пальцах, но все равно будьте с ней осторожнее.

Кстати, если вы любите возить планшет с собой или работать с ним в разных частях квартиры, я бы посоветовала сразу присмотреться к чехлу для iPad с выемкой под Apple Pencil. Я не слишком собранный человек, поэтому потерять стилус для меня легче легкого. Чехлы с отсеком для «карандаша» стали для меня настоящим спасением. Особенно тот, что я приобрела недавно с выемкой, совпадающей со слотом для зарядки. В итоге Apple Pencil заряжается, просто лежа на своем месте в чехле!

## **Стилусы других производителей**

Сегодня на рынке можно найти массу стилусов сторонних производителей, причем как дешевле, чем Apple Pencil, так и дороже. Если в случае с «яблочным карандашом» у вас, по сути, нет выбора ассортимента моделей, то попытки разобраться в тысячах вариантов других марок могут отнять несколько дней, а то и неделю.

Чтобы собрать информацию о стилусах, я пересмотрела очень много гайдов, опросила подписчиков и кое-какие инструменты попробовала сама. Не сказала бы, что после этого эксперимента могу сделать утешительные выводы, но, мне кажется, будет правильным поделиться с вами добытой информацией.

## **SwitchEasy**

Хотя с маркой SwitchEasy я не была раньше знакома, в процессе поисков альтернатив для Apple Pencil я узнала, что у нее много поклонников.

Стилус EasyPencil Pro от SwitchEasy не «подтормаживает», не теряет линию, достаточно точно попадает в экран, но, к сожалению, не поддерживает силу нажатия. Зато он распознает нажатия ладошкой и блокирует их, а также умеет реагировать на наклон карандаша. Однако в обзорах на более ранние версии EasyPencil я частенько встречала жалобы на отсутствие подобных функций, так что убедитесь, что в описании модели или на коробочке есть надписи Palm rejection и Tilt Sensitivity.

Кроме того, EasyPencil Pro от SwitchEasy совместим не со всеми моделями iPad, зато визуально поддерживает эстетику Apple и бывает не только в белом корпусе, но и в стильном черном.

#### **Wacom**

Эти ребята производят, пожалуй, самые качественные планшеты для работы с компьютером. Говорю от чистого сердца, поскольку мой гаджет, который я использую для дизайнерских нужд, служит мне уже лет 10.

Однако в случае со стилусами, совместимыми с iPad, все не так радостно. Одним из самых больших плюсов Wacom является чувствительность к нажатию. К сожалению, точность и распознавание касаний немного подкачали. Если к неточностям, возможно, получится привыкнуть (хотя при работе с мелкими деталями это, скорее всего, будет вызывать боль и фрустрацию), то проблему с касаниями придется решать с помощью плотной перчатки, которая должна будет защитить ваши ладошки от прикосновений к экрану.

Кроме того, стилус от Wacom нередко «подтупливает», теряет линию или не реагирует на касание, что может сильно затормозить творческий процесс.

Должна сказать, что у него есть и несомненное преимущество — он взаимодействует с очень большим количеством моделей планшетов, включая старые iPad, несовместимые с Apple Pencil. Если решитесь на покупку, я бы все равно советовала вам свериться со списком и убедиться, что ваш планшет в него входит.

#### **Adonite**

Стилус от Adonite — еще одна достаточно распространенная альтернатива Apple Pencil.

Зайдя на официальный сайт Adonite, чтобы поближе познакомиться с продукцией компании, я была поражена количеством моделей, совместимых с iPad, и их разнообразием. Например, один вариант гаджета имеет блокировку от касаний, другой — чувствительность к наклону, а третий — голосовое управление. Я даже нашла стилус с дезинфекционным фонари-

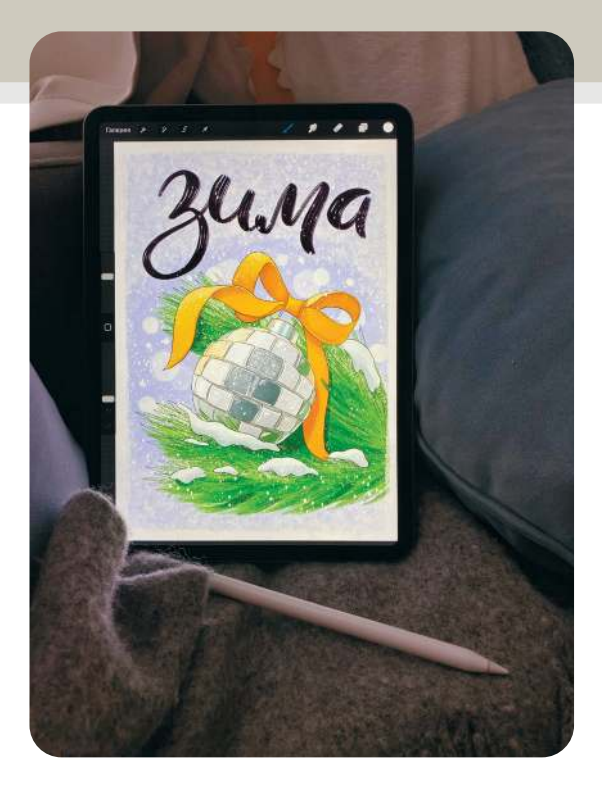

ком! Несомненно, полезная штука в наше непростое время, но все же странно видеть ее на стилусе для рисования.

При таком ассортименте (например, с одним только iPad Pro совместимы целых 12 моделей) трудно опробовать их все и сделать объективный вывод, но производитель заявляет, что как минимум 5 гаджетов обладают одновременно чувствительностью к нажатию и блокировкой экрана от ненужных касаний.

Из различных обзоров я поняла, что некоторые стилусы Adonite все же любят «тормозить» и терять линию, поэтому, несмотря на заявленные производителем достоинства, я не могу сказать, что они идеальная замена Apple Pencil.

Как видите, даже самые известные и доработанные модели альтернативных стилусов для iPad имеют недостатки. Если у вас есть возможность остановить свой выбор на Apple Pencil, я бы горячо советовала использовать именно его, поскольку этот вариант не имеет никаких недостатков кроме цены и несовместимости со старыми моделями. В любом случае буду рада, если вам пригодится мой мини-обзор.

# **PROCREATE!**

Ее легко найти в Apple Appstore, воспользовавшись поиском или ссылкой: https://apps.apple.com/app/ procreate/id425073498.

Программа Procreate платная, но, к счастью, вы не будете иметь дело с дополнительными услугами типа подписок или встроенных покупок, что означает, что, купив ее один раз, вы больше не потратите денег. Конечно, любителям Procreate все равно будет, куда потратить сбережения, ведь множество талантливых художников предлагают свои кисти, палитры и другие дополнения для Procreate, но благодаря этой книге вы, надеюсь, сможете убедиться, что рисовать можно и без них.

#### Что делать, если вы не видите Procreate в магазине приложений?

Убедитесь, что держите в руках iPad! Шутка. Я думаю, что вы отлично знаете, какой именно у вас планшет, но можете не знать, какая у вас версия iOS, Обычно Procreate требует достаточно новую версию операционной системы для оптимальной работы (на момент написания книги - 13.2), поэтому, если программа не находится в магазине приложений, проверьте, какое у вас стоит ПО. Для этого нужно зайти в приложение «Настройки», выбрать «Основные» и проверить вкладку «Обновление ПО».

Что ж, кажется, мы закончили с обсуждением технических подробностей.

Берите скорее планшеты, качайте программу и айда разбираться, что же там внутри!

#### Краткие выводы главы

- Для работы вам понадобится iPad. Максимум возможностей даст линейка Pro, но iPad Air последнего поколения тоже может стать неплохим выбором.
- Рисовать на iPad лучше всего стилусом, и я искренне советую вам взять Apple Pencil. Не забудьте перед покупкой убедиться, что стилус совместим с планшетом.
- Скачать программу, в которой мы рисуем, можно в App Store, Она не бесплатная, но определенно стоит своих денег.

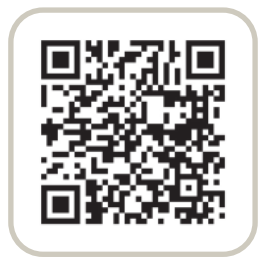

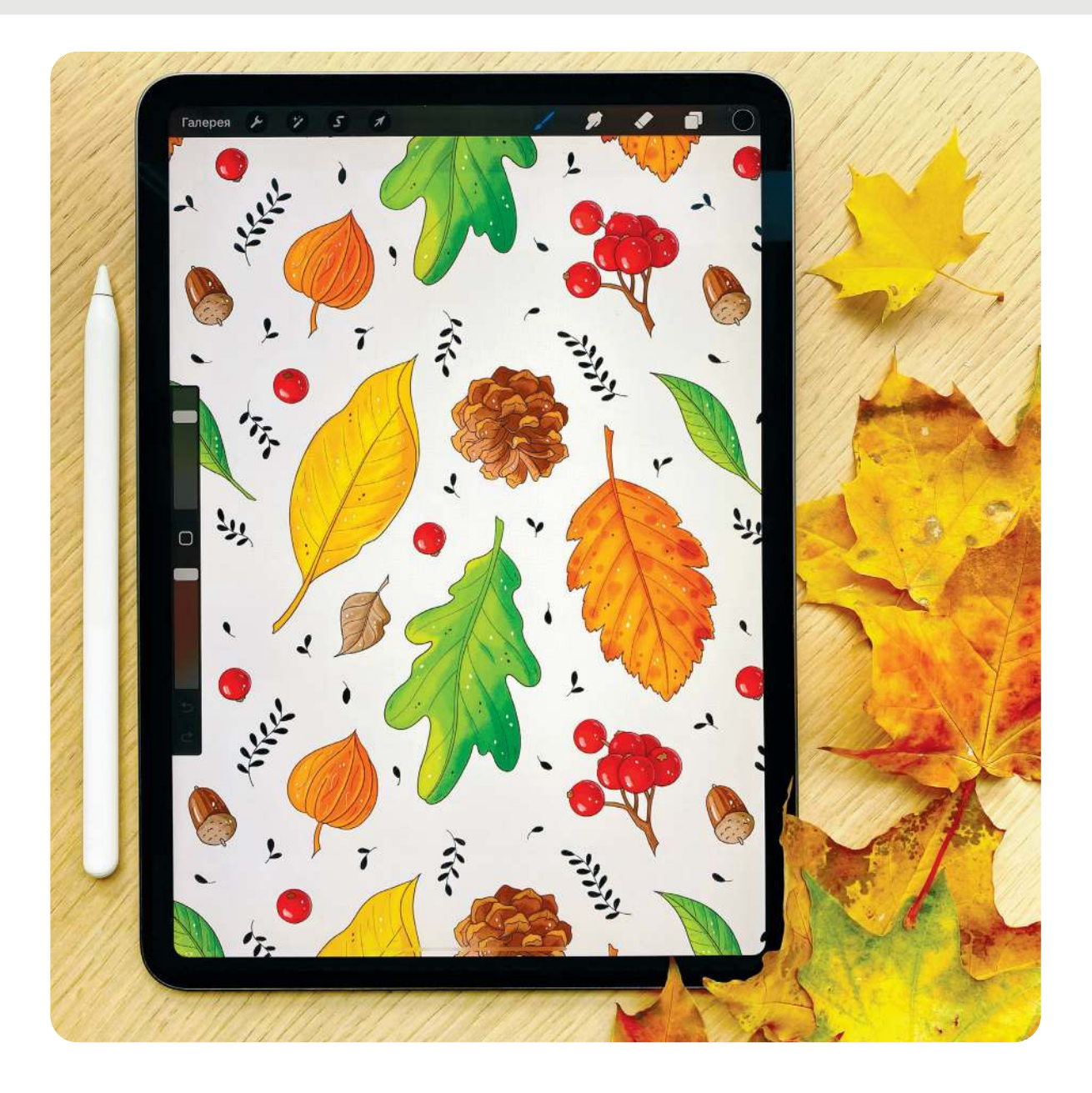

# **ИНТЕРФЕЙС ПРОГРАММЫ**

Итак, надеюсь, что Procreate у вас уже установлена и вы запустили ее, нажав на иконку с заветным радужным перышком. Что же вы видите перед собой? Набор меню, кнопочек, квадратиков и прямоугольничков. Несмотря на то что создатели постарались сделать программу интуитивно понятной и простой в работе, множество доступных функций заставляют новичков изрядно покопаться. Однако не все они нужны для того, чтобы просто начать рисовать.

Когда я начинала работу над книгой, я старалась максимально подробно описывать каждую функцию, но вскоре поняла, что таким образом создам чересчур подробную энциклопедию. Конечно, без теории никуда, но ведь мы с вами еще и порисовать хотим, верно?

В итоге я решила остановиться только на тех аспектах, которые использую каждый день. Их будет достаточно, чтобы познакомиться с программой и не перегрузить голову лишней информацией. Разумеется, какие-то тонкости мы с вами обсудим уже во время практических уроков.

#### **Выбрать**

Данная функция позволяет выбрать одну или несколько иллюстраций в галерее. Как только вы нажмете эту кнопку, меню сверху поменяется, открыв новый список возможностей, а рядом с названиями иллюстраций в галерее появятся пустые «кружочки». При нажатии на иллюстрацию кружочек закрасится голубым. Вы можете выбирать и одну, и сразу несколько картинок и проделывать с ними разные операции. Например, объединить похожие по тематике изображения в «стек» (группу), поделиться ими или удалить.

Если вы не хотите ничего просматривать, дублировать или удалять, просто нажмите на «крестик» в правом верхнем углу меню, и все вернется в исходное состояние.

#### **Изображение в галерее**

Вернее, его превью.

Нажав на него один раз, вы откроете проект и сможете начать в нем рисовать. Пожалуй, это самая важная функция, о которой вы должны знать.

Кроме того, вы можете переименовать иллюстрацию, нажав на ее название; передвинуть ее по галерее или объединить с другими. картинками в группу, если задержите на ней стилус дольше обычного нажатия.

# Procreate

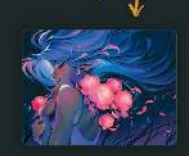

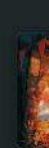

**4**

## **ГАЛЕРЕЯ**

Итак, вы запустили приложение и видите перед собой примерно такую картинку (см. скриншот на развороте):

Это галерея — в ней вы будете создавать новые работы и организовывать хранение уже существующих. Заботливые создатели Procreate уже загрузили в нее несколько иллюстраций других художников, чтобы вдохновить вас. Там же появятся и ваши собственные работы.

#### **Краткие выводы главы:**

**Самая интересная кнопка в меню — это плюсик, позволяющий вам создавать новый проект для рисования.**

**Самая интересная кнопка в галерее — та иллюстрация, которую вы сейчас рисуете. Если ее еще нет, скорее нажимайте на плюсик и начинайте творить!**